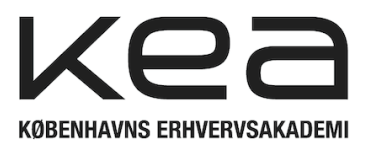

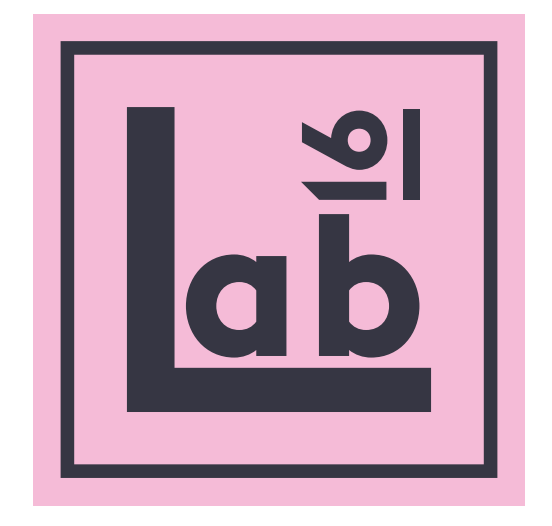

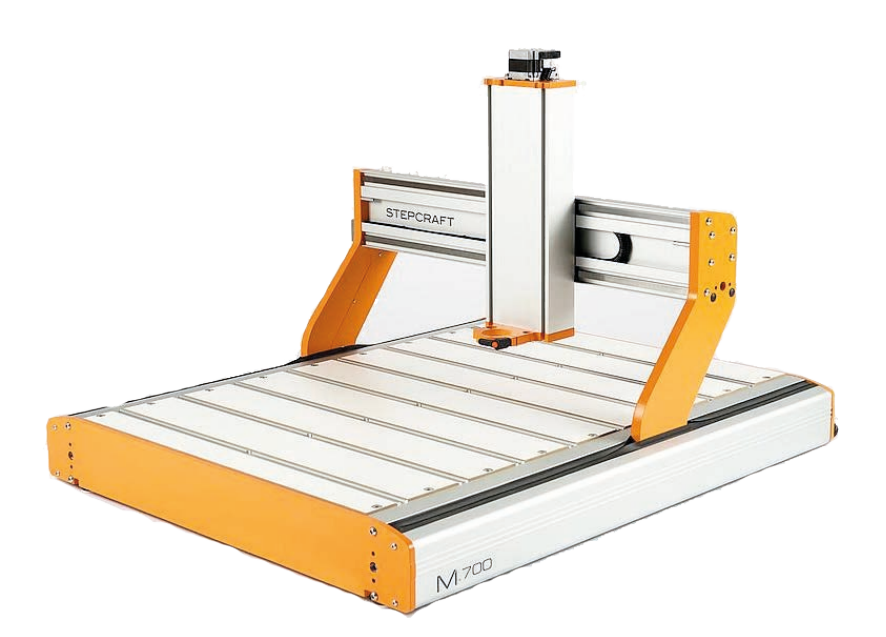

# *STEPCRAFT M700*

# *USERS GUIDE*

*ENGLISH*

## **1: Start up routine**

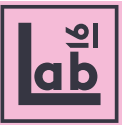

#### 1.1

Make sure the machine has power. If not, check DK-plug to the wall.

When the machine is powered the lights 'power' and 'aktiv' lights up on the back of the machine.

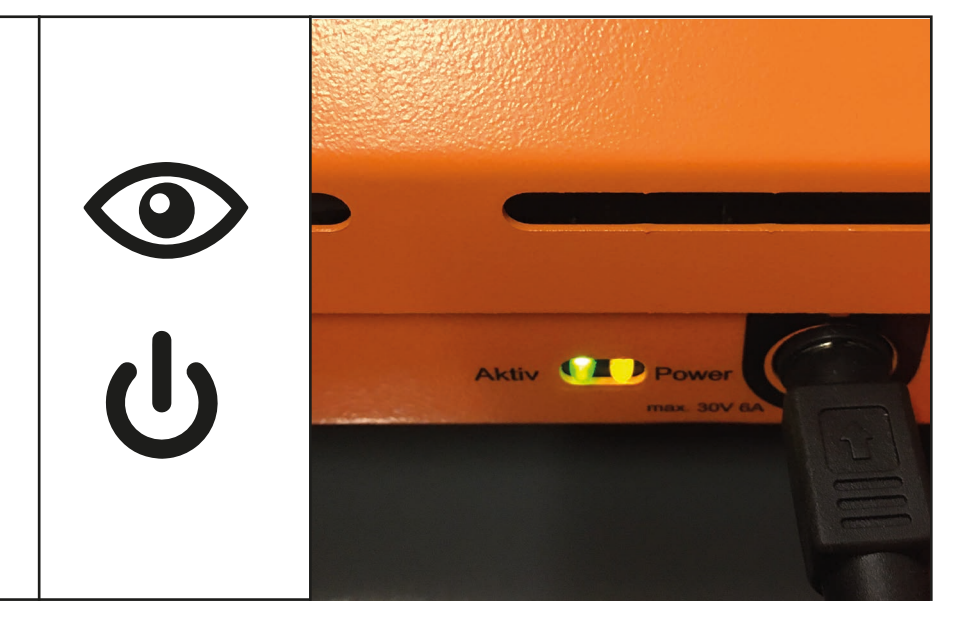

### 1.2

Check if the spindle is holding any tools from previous operations. Release the tool by pressing the green button at the back end of the machine.

\*Dont let the tool fall directly on to the bed of the machine, make sure you grab it before pressing the release button!

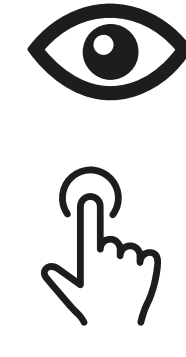

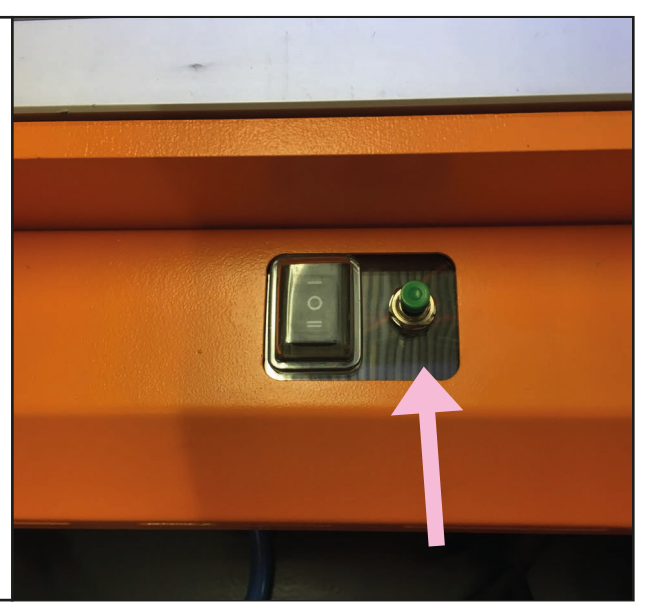

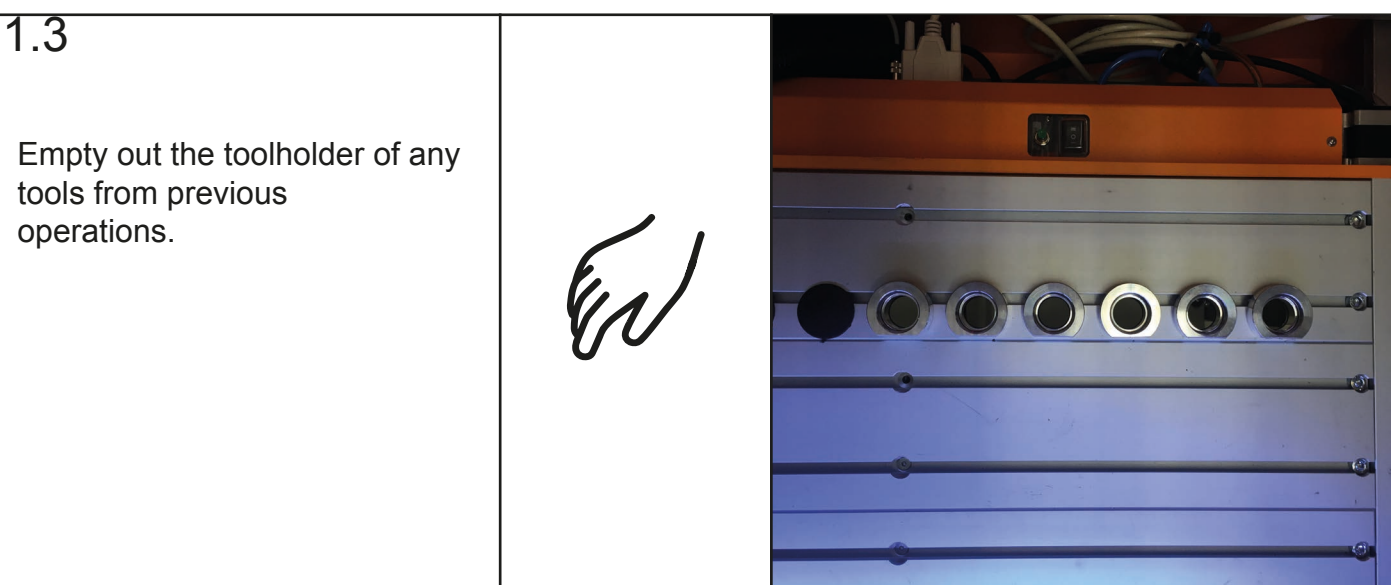

# **1: Start up routine**

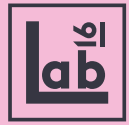

### $1.4$

Check that the compressor is on and has compressed air in it.

If not, check the powerplug and the powerbutton next to the pressure indicator.

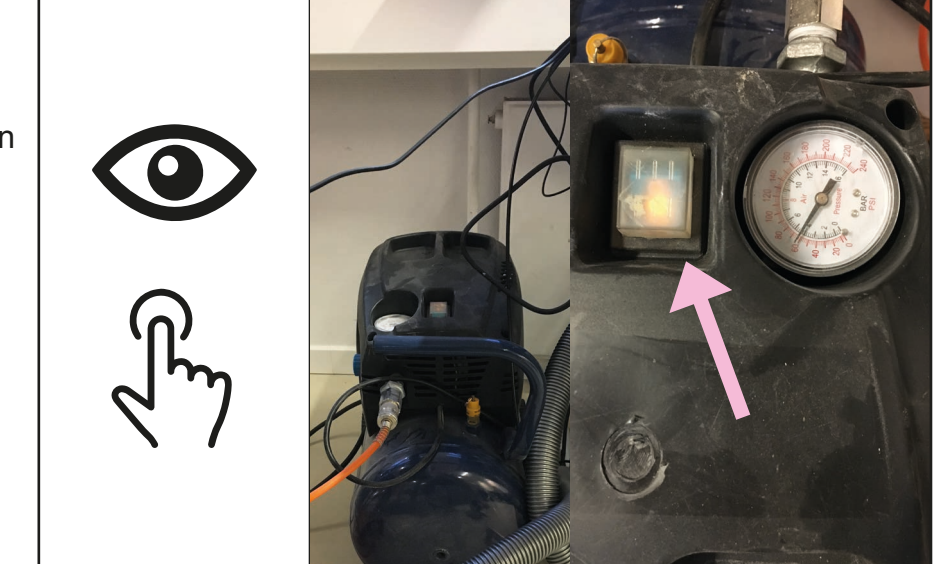

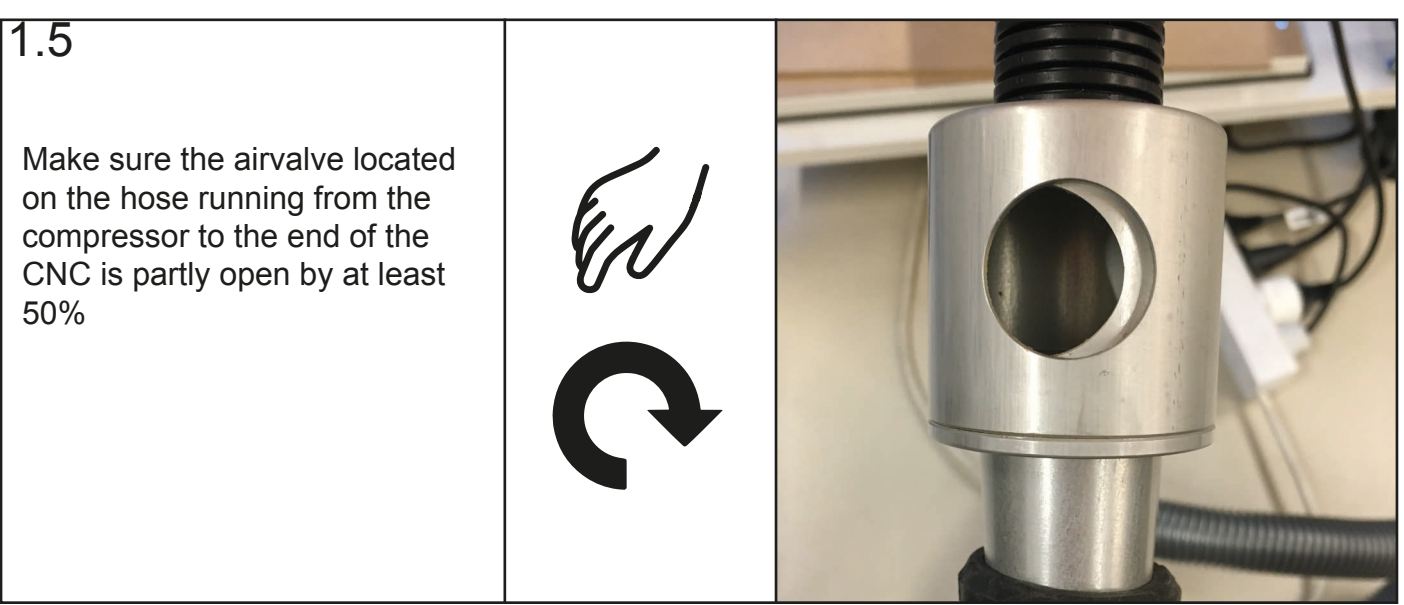

# **2: Setting up the CNC machine**

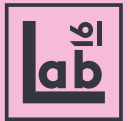

#### 2.1

Open UCCNC M700 file on the desktop.

\* Make sure to open 'M.700' program, and not the 'M.700 Oscillating Knife'

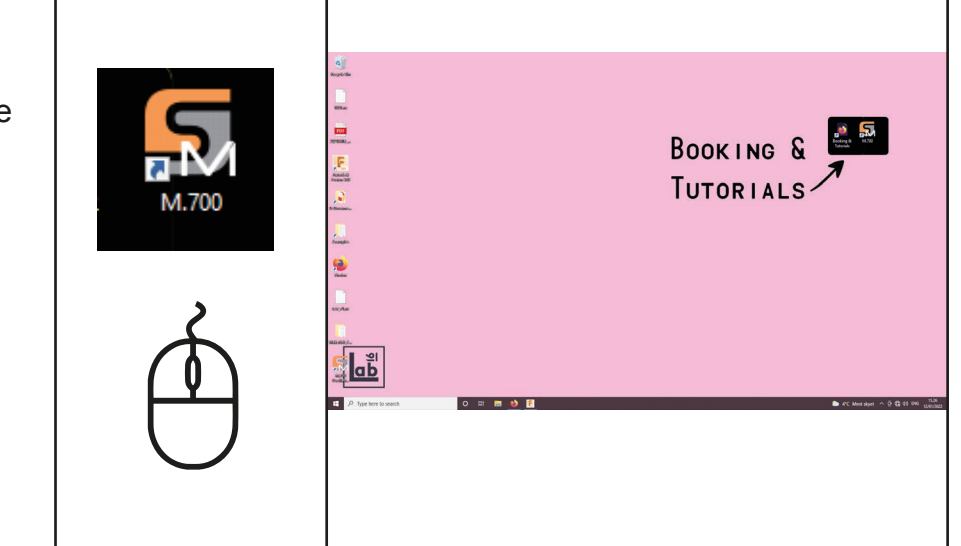

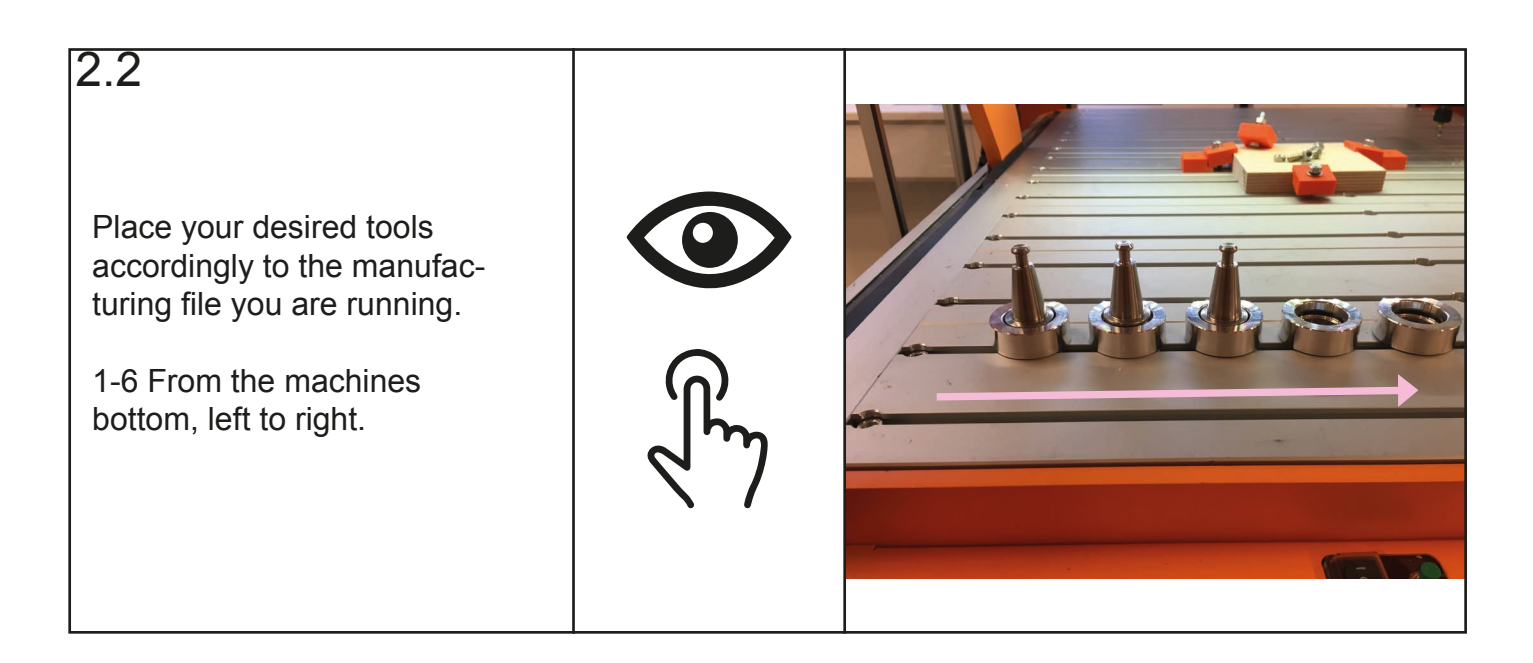

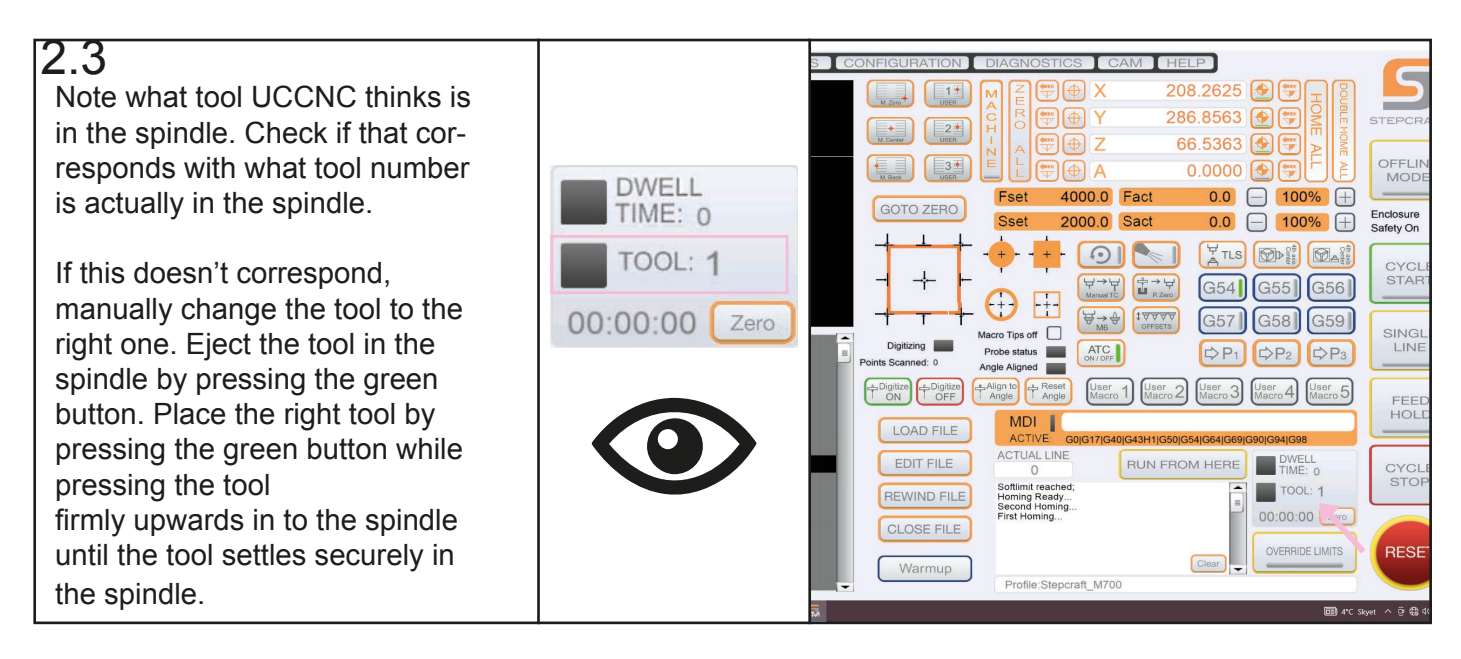

# **2: Setting up the CNC machine**

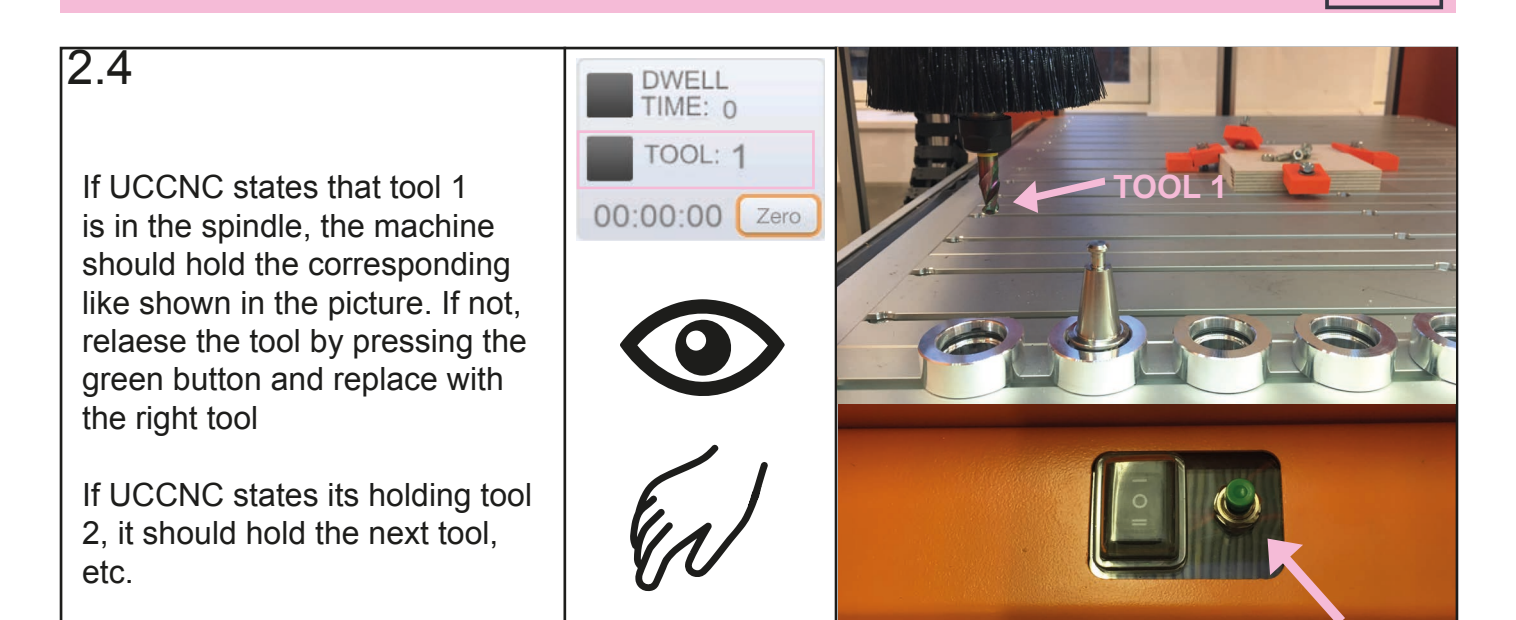

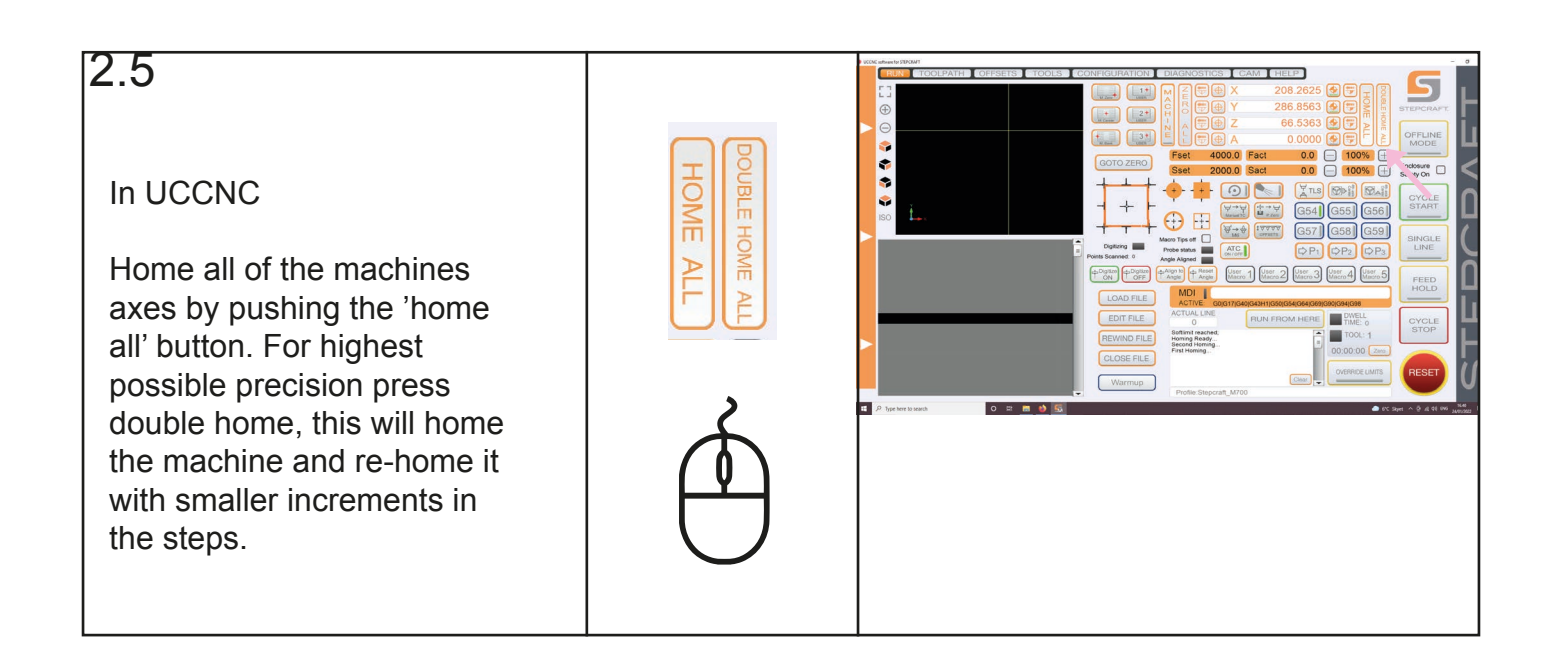

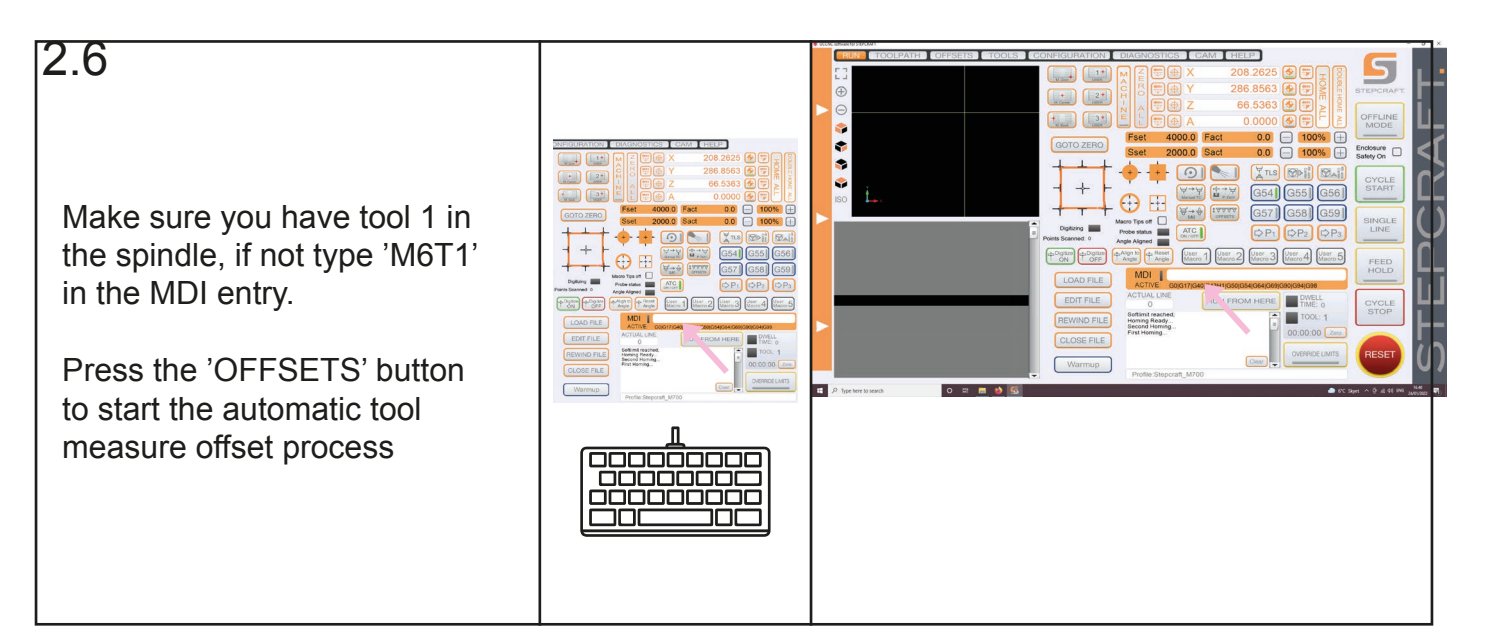